УТВЕРЖДАЮ заведующий кафедрой Информатики и прикладной математики

(наименование кафедры)

Фомина Е.Е.

(Ф.И.О. зав. кафедрой, подпись) «11» февраля 2021 г.

### **ОЦЕНОЧНЫЕ СРЕДСТВА**

экзамен

(промежуточной аттестации: экзамен, зачет, курсовая работа или курсовой проект; практики: с указанием вида и типа практики; государственного экзамена) ИНФОРМАТИКА

Наименование дисциплины (для промежуточной аттестации)

направление подготовки 37.03.01 Психология

Направленность (профиль) – Организационная психология\_\_\_\_\_\_\_\_\_\_\_\_\_\_\_\_\_\_\_

Типы задач – организационный; консультационный

Разработаны в соответствии с:

рабочей программой дисциплины/программой практики/ программой государственной итоговой аттестации \_\_\_\_\_\_\_\_ рабочей программой дисциплины

\_\_\_\_\_\_\_\_\_\_\_\_\_\_\_\_\_\_\_\_\_\_\_\_\_\_\_\_\_\_\_\_\_\_\_\_\_\_\_\_\_\_\_\_\_\_\_\_\_\_\_\_\_\_\_\_\_\_\_\_\_\_\_\_\_\_\_\_\_\_\_\_\_\_\_\_\_\_\_\_

\_\_\_\_\_\_\_\_\_\_\_\_\_\_\_\_\_\_\_\_\_\_\_\_\_\_\_\_\_\_\_\_\_\_\_\_\_\_\_\_\_\_\_\_\_\_\_\_\_\_\_\_\_\_\_\_\_\_\_\_\_\_\_\_\_\_\_\_\_\_\_\_\_\_\_\_\_\_\_\_

\_\_\_\_\_\_\_\_\_\_\_\_\_\_\_\_\_\_\_\_\_\_\_\_\_\_\_\_\_\_\_\_\_\_\_\_\_\_\_\_\_\_\_\_\_\_\_\_\_\_\_\_\_\_\_\_\_\_\_\_\_\_\_\_\_\_\_\_\_\_\_\_\_\_\_\_\_\_\_ утвержденной и поставля 2021

Разработчик(и):\_\_\_\_\_\_\_\_\_\_\_Гусаров А.А.\_\_\_\_\_\_\_\_\_\_\_\_\_\_\_\_\_\_\_\_\_\_\_\_\_\_\_\_\_\_\_\_\_\_\_\_\_\_\_\_\_\_\_\_

Тверь 2021

Федеральное государственное бюджетное образовательное учреждение высшего образования

### **«Тверской государственный технический университет»**

Направление подготовки бакалавров – 37.03.01 Психология Профиль: организационная психология Кафедра «Информатики и прикладной математики» Дисциплина «Информатика» Семестр 2 **ЭКЗАМЕНАЦИОННЫЙ БИЛЕТ № 1**

1. Вопрос для проверки уровня «ЗНАТЬ» – 0 или 1 или 2 балла:

ИНФОРМАТИЗАЦИЯ ОБЩЕСТВА. Понятие об информационном обществе. Роль информатизации в развитии общества. Информатика: наука и вид практической деятельности.

2. Задание для проверки уровня «УМЕТЬ» – 0 или 2 балла:

РАБОТА С РИСУНКОМ В MS WORD. Выделение рисунков. Изменение размеров и кадрирование рисунков. Изменение размеров и кадрирование рисунка с помощью окна диалога «Рисунок». Добавление линий и обрамления.

3. Задание для проверки уровня «УМЕТЬ» – 0 или 2 балла:

В созданном документе Microsoft Excel:

1) Построить таблицу экзаменационных оценок (не менее 7 строк):

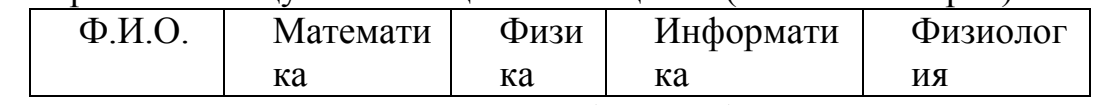

2) Построить диаграмму: средний балл (предмет).

3) Вычислить средний балл по предметам, сумму баллов по студентам.

- 4) С помощью функции СЧЕТЕСЛИ рассчитать для всей таблицы:
- а) количество отличных оценок

б) количество неудовлетворительных оценок.

#### **Критерии итоговой оценки за экзамен:**

«*отлично*» - при сумме баллов 5 или 6;

«*хорошо*» - при сумме баллов 4;

«*удовлетворительно*» - при сумме баллов 3;

«*неудовлетворительно*» - при сумме баллов 0, 1 или 2.

Составитель: доцент \_\_\_\_\_\_\_\_\_\_\_\_\_\_\_\_\_А.А. Гусаров

Направление подготовки бакалавров – 37.03.01 Психология Профиль: организационная психология Кафедра «Информатики и прикладной математики» Дисциплина «Информатика» Семестр 2

## **ЭКЗАМЕНАЦИОННЫЙ БИЛЕТ № 2**

1. Вопрос для проверки уровня «ЗНАТЬ» – 0 или 1 или 2 балла:

ИНФОРМАЦИЯ И ЕЕ СВОЙСТВА. Информация и данные. Понятие носителя информации. Меры информации. Знание как высшая форма информации.

2. Задание для проверки уровня «УМЕТЬ» – 0 или 2 балла:

Используя встроенные функции MS Exсel построить таблицу истинности для логического выражения *(¬A*∨ *B)*∧*(¬B* ∨*¬A)*∧*(¬C* ∨ *A)*

3. Задание для проверки уровня «УМЕТЬ» – 0 или 2 балла:

Вычислить в MS Exсel значение функции заданной интервально:

 $\int \sqrt[4]{x^3 + 2}$ . при  $x > 1$ .  $\begin{cases} 2x \sin x, & \text{if } x < 0; \\ \frac{4}{x^3} + 2 & \text{if } x > 1. \end{cases}$ 

Нарисовать блок-схему алгоритма вычисления.

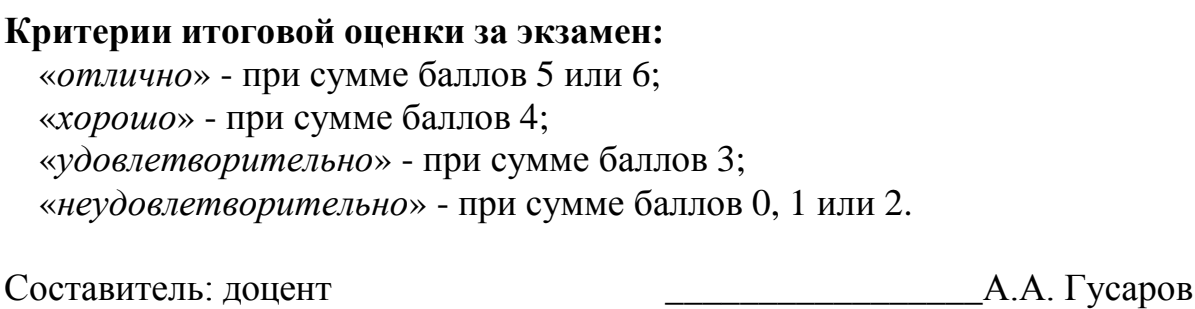

Направление подготовки бакалавров – 37.03.01 Психология Профиль: организационная психология Кафедра «Информатики и прикладной математики» Дисциплина «Информатика» Семестр 2

## **ЭКЗАМЕНАЦИОННЫЙ БИЛЕТ № 3**

1. Вопрос для проверки уровня «ЗНАТЬ» – 0 или 1 или 2 балла:

Колонтитулы MS Word: назначение, вставка, удаление, добавление нумерации страниц, времени, автора и др. информации в колонтитул, расположение колонтитула, колонтитулы для четных и нечетных страниц.

2. Задание для проверки уровня «УМЕТЬ» – 0 или 2 балла:

Рассчитать выборочный коэффициент корреляции с помощью функции MS Exсel КОРРЕЛ для следующих экспериментальных данных:

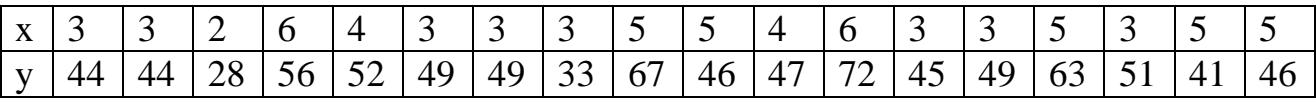

3. Задание для проверки уровня «УМЕТЬ» – 0 или 2 балла:

В созданном документе Microsoft Excel найти все действительные корни нелинейного уравнения  $x^5$ -2.8 $x^4$ +3 $x^3$ -3 $x^2$ +4.4 $x$ -5=0 с помощью инструмента «Поиск решения». Постройте график функции в области локализации корня.

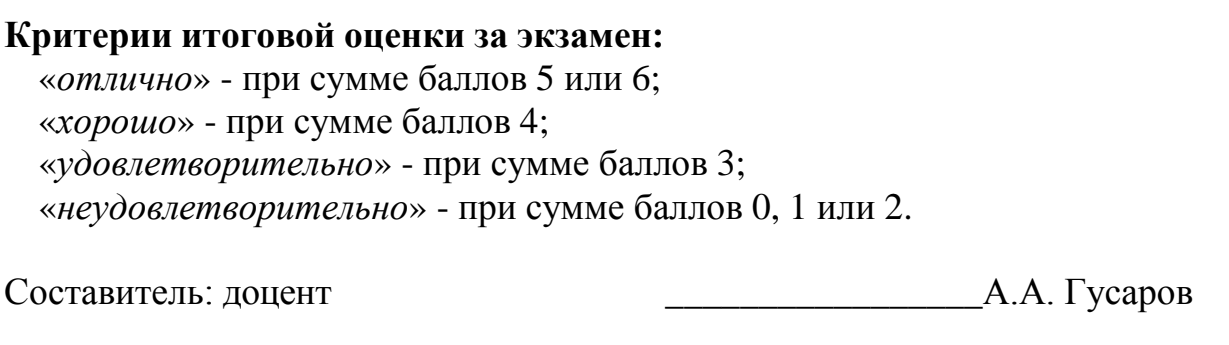

Направление подготовки бакалавров – 37.03.01 Психология Профиль: организационная психология Кафедра «Информатики и прикладной математики» Дисциплина «Информатика» Семестр 2

# **ЭКЗАМЕНАЦИОННЫЙ БИЛЕТ № 4**

1. Вопрос для проверки уровня «ЗНАТЬ» – 0 или 1 или 2 балла:

Понятие информации. Свойства информации. Информация, данные, знания.

2. Задание для проверки уровня «УМЕТЬ» – 0 или 2 балла:

ПРОЕКТИРОВАНИЕ СТРУКТУРЫ БАЗЫ ДАННЫХ. Реляционные базы данных. Проектирование нормализованных баз данных. Создание базы данных.

3. Задание для проверки уровня «УМЕТЬ» – 0 или 2 балла:

В созданном документе Microsoft Excel рассчитать значение функции z=f(x,y), учитывая область ее существования. Считать, что аргументы x и y изменяются одновременно, принимая не менее 3 пар значений. В том случае, если функция z не существует, выдать в качестве результата «Функция не существует».

 $z = \arcsin(x+y)$ 

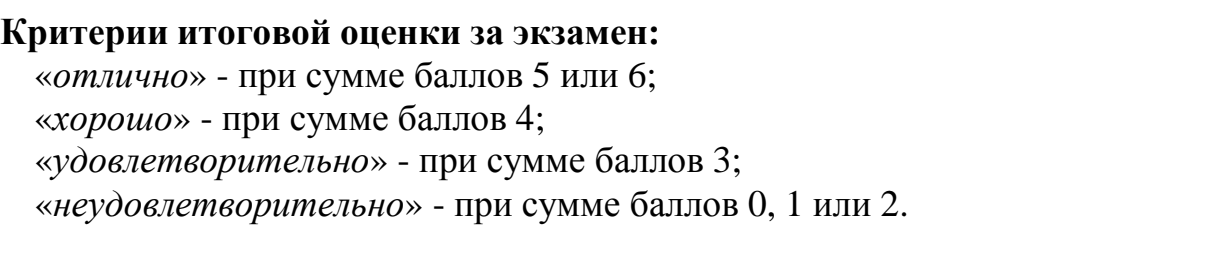

Составитель: доцент \_\_\_\_\_\_\_\_\_\_\_\_\_\_\_\_\_А.А. Гусаров

Направление подготовки бакалавров – 37.03.01 Психология Профиль: организационная психология Кафедра «Информатики и прикладной математики» Дисциплина «Информатика» Семестр 2

## **ЭКЗАМЕНАЦИОННЫЙ БИЛЕТ № 5**

1. Вопрос для проверки уровня «ЗНАТЬ» – 0 или 1 или 2 балла:

ВСТАВКА РИСУНКОВ В ДОКУМЕНТ MS WORD. Вставка и копирование рисунков. Использование графических объектов в документе. Вставка рисунков из Microsoft ClipArt.

2. Задание для проверки уровня «УМЕТЬ» – 0 или 2 балла:

СОЗДАНИЕ ТАБЛИЦ В MS ACCESS. Структура таблиц. Создание таблиц с помощью мастера. Создание таблиц в окне Конструктора. Создание таблицы в режиме таблицы. Модификация структуры таблицы. Индексы. Использование каскадных операций.

3. Задание для проверки уровня «УМЕТЬ» – 0 или 2 балла:

В созданном документе Microsoft Excel постройте графики функций  $y=2x^5 + e^{(-5)}$  и  $y=lnx$ , где х изменяет свои значения от 1 до 3. Шаг изменения значения выберете самостоятельно.

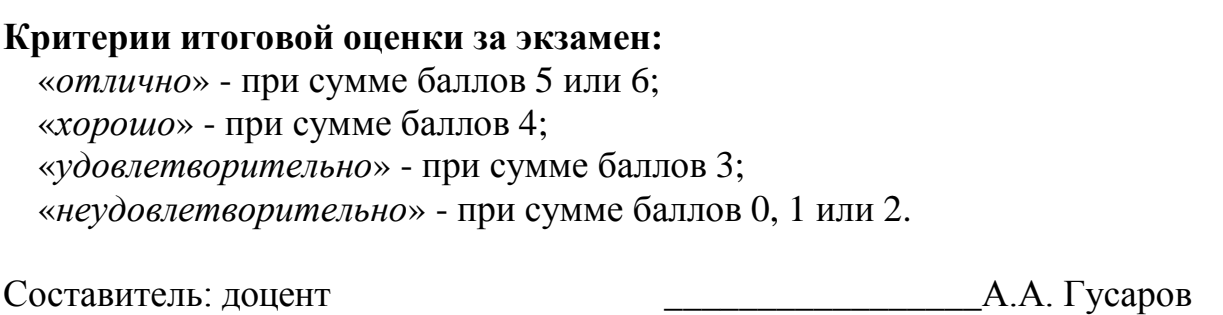

Направление подготовки бакалавров – 37.03.01 Психология Профиль: организационная психология Кафедра «Информатики и прикладной математики» Дисциплина «Информатика» Семестр 2

# **ЭКЗАМЕНАЦИОННЫЙ БИЛЕТ № 6**

1. Вопрос для проверки уровня «ЗНАТЬ» – 0 или 1 или 2 балла:

СПИСКИ В MS WORD. Создание маркированных списков. Создание списков с помощью панели инструментов. Завершение маркированного списка. Изменение формата маркированного списка. Создание нумерованных списков. Изменение формата нумерованного списка. Создание многоуровневых списков. Создание нумерованных заголовков. Изменение стандартных форматов нумерации заголовков.

2. Задание для проверки уровня «УМЕТЬ» – 0 или 2 балла:

РЕДАКТИРОВАНИЕ ДАННЫХ В РЕЖИМЕ ТАБЛИЦЫ В MS ACCESS. Ввод данных в таблицу. Сохранение информации. Просмотр и редактирование значений полей. Вставка значения по умолчанию. Вставка в поле значения этого же поля из предыдущей записи. Редактирование содержимого поля. Допустимые значения поля. Перемещение данных внутри таблицы. Изменение внешнего вида таблицы. Удаление записей из таблицы. Сортировка данных. Использование фильтров: По выделенному, Расширенный фильтр, команда «Изменить фильтр». Сохранение фильтра.

3. Задание для проверки уровня «УМЕТЬ» – 0 или 2 балла:

В созданном документе Microsoft Excel постройте гистограмму по таблице из произвольных данных. Добавьте название и легенду. Отформатируйте гистограмму, подберите шрифт, размещение, цвет секторов и т.д.

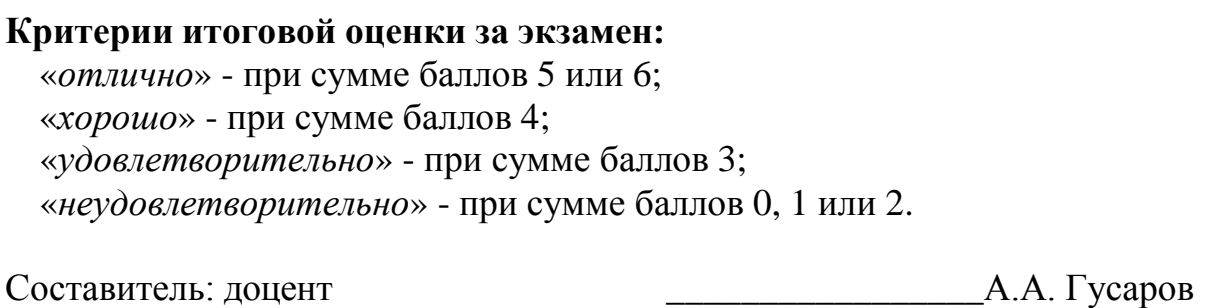

### Федеральное государственное бюджетное образовательное учреждение высшего образования

### **«Тверской государственный технический университет»**

Направление подготовки бакалавров – 37.03.01 Психология Профиль: организационная психология Кафедра «Информатики и прикладной математики» Дисциплина «Информатика» Семестр 2

# **ЭКЗАМЕНАЦИОННЫЙ БИЛЕТ № 7**

- 1. Вопрос для проверки уровня «ЗНАТЬ» 0 или 1 или 2 балла: СОЗДАНИЕ И РЕДАКТИРОВАНИЕ ТАБЛИЦ В MS WORD. Создание таблиц. Отображение и маскирование линий сетки, маркеров конца ячеек и строк. Настройка таблиц. Выбор ячеек. Перемещение и копирование ячеек. Изменение ширины столбцов. Управление строками таблицы. Вставка и удаление ячеек, строк и столбцов. Создание заголовков таблиц. Объединение и разбиение ячеек. Форматирование таблиц. Использование команды «Таблица | Автоформат». Выбор форматов рамки. Нумерация строк и столбцов. Разбиение таблиц.
- 2. Задание для проверки уровня «УМЕТЬ» 0 или 2 балла:

ЭКРАННЫЕ ФОРМЫ В MS ACCESS. Простейшие способы создания формы. Использование мастера для создания формы. Окно конструктора форм: Области формы, панель элементов, Свойства и события объектов формы, управление объектами. Создание формы в Конструкторе форм: настройка формы, размещение текстовой информации, размещение полей ввода, просмотр и редактирование таблиц, имеющих отношение один-ко-многим, специальные средства для ввода данных, создание многостраничных форм, использование специальных элементов.

3. Задание для проверки уровня «УМЕТЬ» – 0 или 2 балла:

В созданном документе Microsoft Excel постройте объемную круговую диаграмму по таблице из произвольных данных. Добавьте название и легенду. Отформатируйте диаграмму, подберите шрифт, размещение, цвет секторов и т.д.

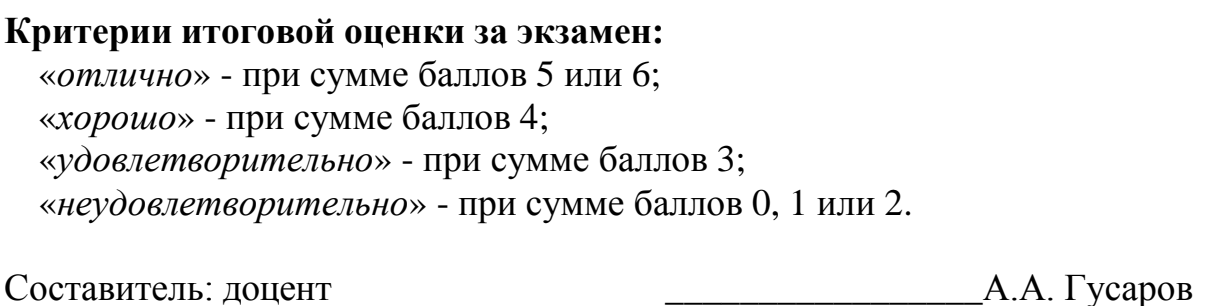

Направление подготовки бакалавров – 37.03.01 Психология Профиль: организационная психология Кафедра «Информатики и прикладной математики» Дисциплина «Информатика» Семестр 2

# **ЭКЗАМЕНАЦИОННЫЙ БИЛЕТ № 8**

1. Вопрос для проверки уровня «ЗНАТЬ» – 0 или 1 или 2 балла:

Назначение электронных презентаций. Рабочее окно программы MS Power Point. Создание, сохранение файла презентации. Оформление слайдов. Добавление объектов на слайд. Работа с объектами. Форматирование объектов.

2. Задание для проверки уровня «УМЕТЬ» – 0 или 2 балла:

Используя встроенные функции MS Exсel построить таблицу истинности для логического выражения *¬(¬*A & C*)*∨ *(* B &*¬C)*

3. Задание для проверки уровня «УМЕТЬ» – 0 или 2 балла:

Создайте таблицу Excel, укажите в ней несколько наименований товара и приведите их продажу за несколько месяцев. Выполните заголовок таблицы шрифтом Times New Roman, полужирный размер 20 и расположите его в ячейке В15. используйте средства Автозаполнения при вводе названий месяцев. Измените в таблице высоту строк. Для уменьшения ширины столбцов расположите их заголовки вертикально. Очертите границы таблицы жирной чертой.

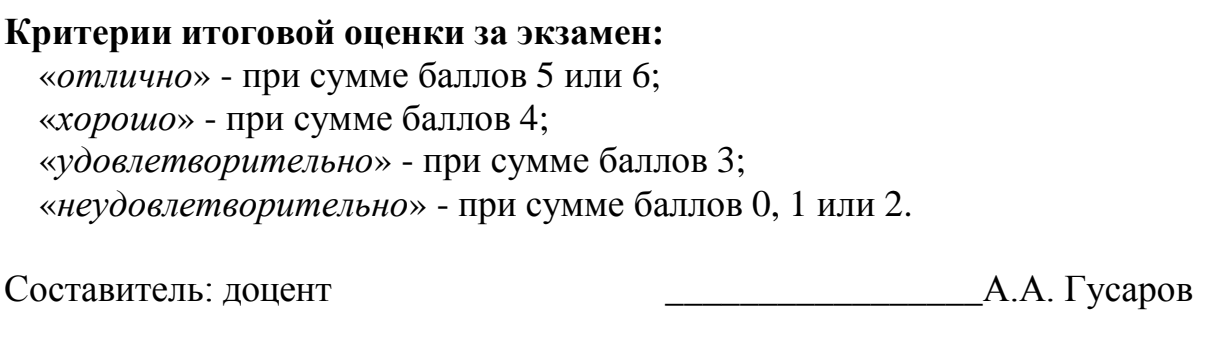

### Федеральное государственное бюджетное образовательное учреждение высшего образования

### **«Тверской государственный технический университет»**

Направление подготовки бакалавров – 37.03.01 Психология Профиль: организационная психология Кафедра «Информатики и прикладной математики» Дисциплина «Информатика» Семестр 2

## **ЭКЗАМЕНАЦИОННЫЙ БИЛЕТ № 9**

1. Вопрос для проверки уровня «ЗНАТЬ» – 0 или 1 или 2 балла:

ФОРМАТИРОВАНИЕ СТРАНИЦ В MS WORD. Разбивка документа на разделы. Удаление маркеров разделов. Определение размера и ориентации бумаги. Установка ширины полей. Установка точных размеров полей. Работа с панелью «Колонтитулы». Форматирование и расположение колонтитулов. Удаление колонтитулов. Создание разных колонтитулов для четных и нечетных страниц. Создание отдельного колонтитула для первой страницы документа или раздела. Создание колонтитулов для каждого раздела документа. Нумерация страниц. Вставка номеров страниц. Удаление номеров страниц. Форматирование номеров страниц. Нумерация страниц в разных разделах документа. Вставка даты и времени.

2. Задание для проверки уровня «УМЕТЬ» – 0 или 2 балла:

ЗАПРОСЫ В MS ACCESS. Понятие о запросе. Виды запросов. Создание запросов с помощью Мастера и Конструктора. Создание простого запроса. Запуск запроса. Сохранение запроса.

3. Задание для проверки уровня «УМЕТЬ» – 0 или 2 балла:

В созданном документе Microsoft Excel:

1) Построить таблицу:

Ф.И.О. Команда Бег 1км. Плавание 100м. Подтягивание

2) Отсортировать массив в порядке занятых мест в общем зачёте.

3) Определить тройку призёров и выбрать по ним данные (в личном и командном зачётах).

4) Построить диаграмму: «Результаты в каждом виде и в общем зачёте по командам».

### **Критерии итоговой оценки за экзамен:**

«*отлично*» - при сумме баллов 5 или 6;

«*хорошо*» - при сумме баллов 4;

«*удовлетворительно*» - при сумме баллов 3;

«*неудовлетворительно*» - при сумме баллов 0, 1 или 2.

Составитель: доцент \_\_\_\_\_\_\_\_\_\_\_\_\_\_\_\_\_А.А. Гусаров

Направление подготовки бакалавров – 37.03.01 Психология Профиль: организационная психология Кафедра «Информатики и прикладной математики» Дисциплина «Информатика» Семестр 2

## **ЭКЗАМЕНАЦИОННЫЙ БИЛЕТ № 10**

1. Вопрос для проверки уровня «ЗНАТЬ» – 0 или 1 или 2 балла:

ИСПОЛЬЗОВАНИЕ СТИЛЕЙ ДЛЯ ФОРМАТИРОВАНИЯ ДОКУМЕНТА В MS WORD. Назначение стилей. Получение информации о параметрах форматирования. Установка стилей с помощью окна диалога «Стиль». Изменение существующих стилей. Переопределение нормального стиля. Создание стилей. Назначение стилям клавишных команд. Удаление стиля. Добавление стиля из документа в его шаблон. Копирование стилей из документа или шаблона. Автоматическое обновление стилей документа. Библиотека стилей. Автоформатирование в процессе ввода текста. Автоформатирование уже введенного текста.

2. Задание для проверки уровня «УМЕТЬ» – 0 или 2 балла:

ОТЧЕТЫ В MS ACCESS. Простейшие способы создания отчетов. Использование мастера для создания отчета. Окно конструктора отчетов. Группировка данных. Расположение информации в области данных в две колонки, а для остальных разделов – в одну.

3. Задание для проверки уровня «УМЕТЬ» – 0 или 2 балла:

В MS Excel построить график зависимости Y от X. Добавить линейный тренд. Рассчитать значимость уравнения регрессии с помощью функции ЛИНЕЙН.

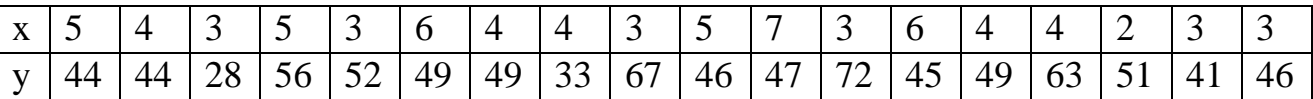

### **Критерии итоговой оценки за экзамен:**

«*отлично*» - при сумме баллов 5 или 6;

«*хорошо*» - при сумме баллов 4;

«*удовлетворительно*» - при сумме баллов 3;

«*неудовлетворительно*» - при сумме баллов 0, 1 или 2.

Составитель: доцент \_\_\_\_\_\_\_\_\_\_\_\_\_\_\_\_\_А.А. Гусаров

Направление подготовки бакалавров – 37.03.01 Психология Профиль: организационная психология Кафедра «Информатики и прикладной математики» Дисциплина «Информатика» Семестр 2

## **ЭКЗАМЕНАЦИОННЫЙ БИЛЕТ № 11**

1. Вопрос для проверки уровня «ЗНАТЬ» – 0 или 1 или 2 балла:

Презентации MS Power Point. Эффекты анимации. Демонстрация презентации. Настройки параметров программы.

2. Задание для проверки уровня «УМЕТЬ» – 0 или 2 балла:

MS Excel. Над матрицами A и B выполнить арифметические операции сложения, вычитания, умножения, деления, а также матричное умножение. Для матрицы A найти обратную матрицу, B - транспонировать.

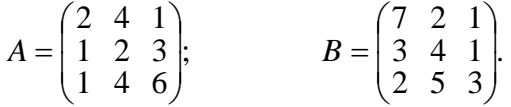

3. Задание для проверки уровня «УМЕТЬ» – 0 или 2 балла:

В Microsoft Access создайте базу данных Кадры, содержащую следующую информацию: фамилия, имя, отчество сотрудника, его табельный номер, дата рождения, адрес, семейное положение, номер отдела, должность, оклад. Разработайте структуру таблицы БД и укажите первичный ключ.

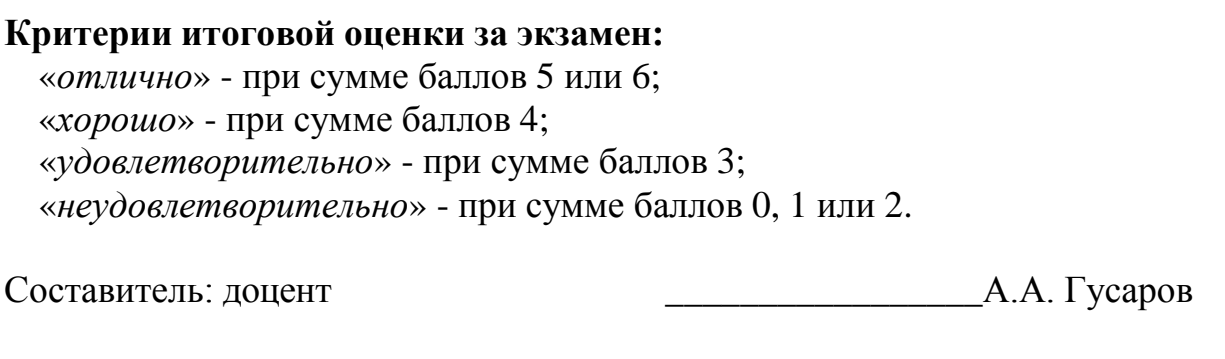

Направление подготовки бакалавров – 37.03.01 Психология Профиль: организационная психология Кафедра «Информатики и прикладной математики» Дисциплина «Информатика» Семестр 2

# **ЭКЗАМЕНАЦИОННЫЙ БИЛЕТ № 12**

1. Вопрос для проверки уровня «ЗНАТЬ» – 0 или 1 или 2 балла:

- ДИАГРАММЫ И ГРАФИКИ В MS EXCEL. Построение и редактирование диаграмм и графиков. Метки столбцов и строк. Установка цвета и стиля линий. Изменение размера объектов диаграммы. Форматирование текста, чисел и выбор заполнения. Изменение заполнения области построения диаграммы. Замена ряда данных. Изменение данных посредством изменения графика. Изменение типа диаграммы. Встроенные форматы диаграмм. Линейчатые диаграммы. Типы диаграмм с областями. Круговые и кольцевые диаграммы. Трехмерная графика. Изменение вида стандартной диаграммы. Изменение пространственной ориентации диаграммы. Комбинированные типы диаграмм. Пользовательские форматы диаграмм.
- 2. Задание для проверки уровня «УМЕТЬ» 0 или 2 балла:

ЗАПУСК MICROSOFT WORD. Запуск Word с помощью меню Пуск. Запуск MS Word с одновременной загрузкой документа. Запуск MS Word с созданием нового документа, основанного на специальном шаблоне. Запуск MS Word с помощью панели Microsoft Office. Экран MS Word. Строка заголовка. Строка меню. Панели инструментов. Строка состояния. Рабочая область. Выход из MS Word.

3. Задание для проверки уровня «УМЕТЬ» – 0 или 2 балла: В Microsoft Access создайте произвольную базу данных, состоящую из трех таблиц, на основе которых создайте запрос на выборку.

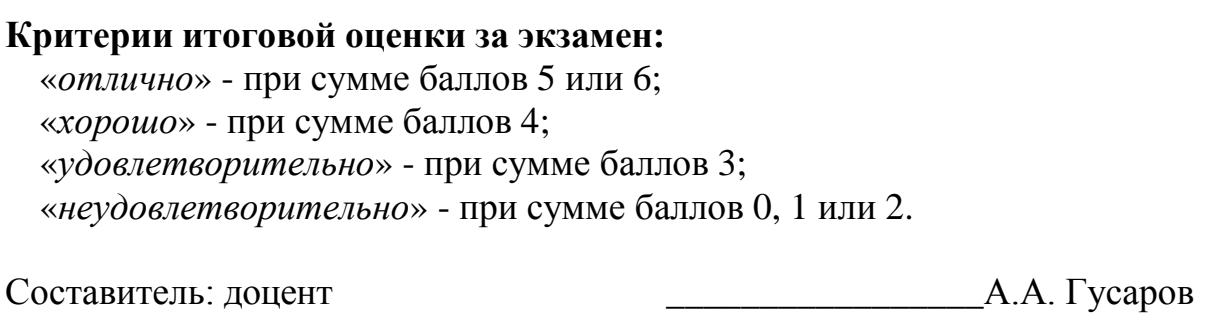

Направление подготовки бакалавров – 37.03.01 Психология Профиль: организационная психология Кафедра «Информатики и прикладной математики» Дисциплина «Информатика» Семестр 2

## **ЭКЗАМЕНАЦИОННЫЙ БИЛЕТ № 13**

1. Вопрос для проверки уровня «ЗНАТЬ» – 0 или 1 или 2 балла:

Перечислите наиболее популярные поисковые сайты? В каких случаях возникает потребность в защите информации, хранимой на компьютере?

2. Задание для проверки уровня «УМЕТЬ» – 0 или 2 балла:

В табличном процессоре MS Exсel по уравнению функции  $y = \sin^3 x^2 - \arcsin x$  заполнить таблицу её значениями на отрезке [0,4] с шагом h=0,2. Таблица должна иметь следующие заголовки столбцов: N, x, y, a, h. В столбце с заголовком N стоят номера по порядку. Изменение значений a и h должно приводить к пересчёту значений х и у.

По данным таблицы построить график функции. На графике, по оси Ох должны быть отложены значения аргумента.

3. Задание для проверки уровня «УМЕТЬ» – 0 или 2 балла:

В Microsoft Access создайте произвольную базу данных, состоящую из трех таблиц, на основе которых создайте перекрестный запрос.

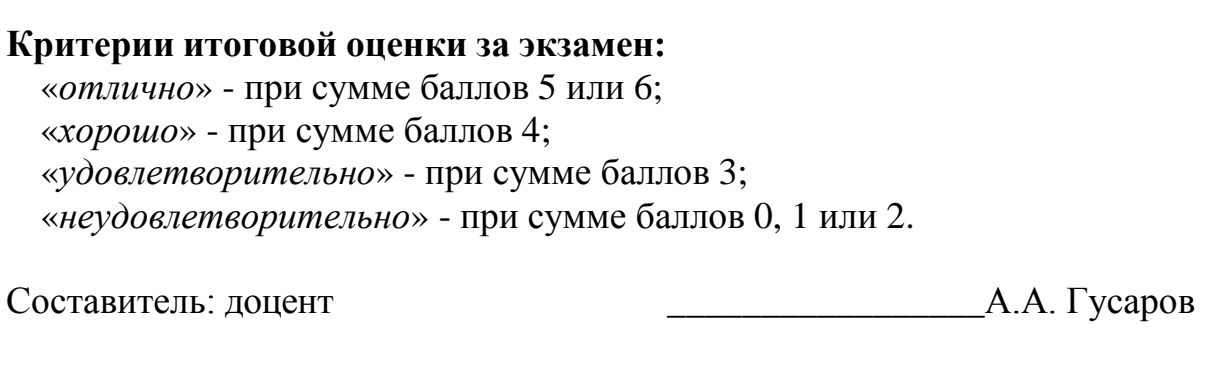

Направление подготовки бакалавров – 37.03.01 Психология Профиль: организационная психология Кафедра «Информатики и прикладной математики» Дисциплина «Информатика» Семестр 2

## **ЭКЗАМЕНАЦИОННЫЙ БИЛЕТ № 14**

1. Вопрос для проверки уровня «ЗНАТЬ» – 0 или 1 или 2 балла:

Информатизация общества. Понятие информационного общества. Роль информации в развитии общества.

2. Задание для проверки уровня «УМЕТЬ» – 0 или 2 балла:

В созданном документе Microsoft Excel найти все действительные корни нелинейного уравнения  $x^6 + 6.5x^5 - 20x^4 + 21x^3 - 21x^2 + 31x - 32.5 = 0$  методом деления отрезка пополам. Постройте график функции в области корня

3. Задание для проверки уровня «УМЕТЬ» – 0 или 2 балла:

В Microsoft Access создайте произвольную базу данных, состоящую из трех таблиц, на основе которых создайте отчет.

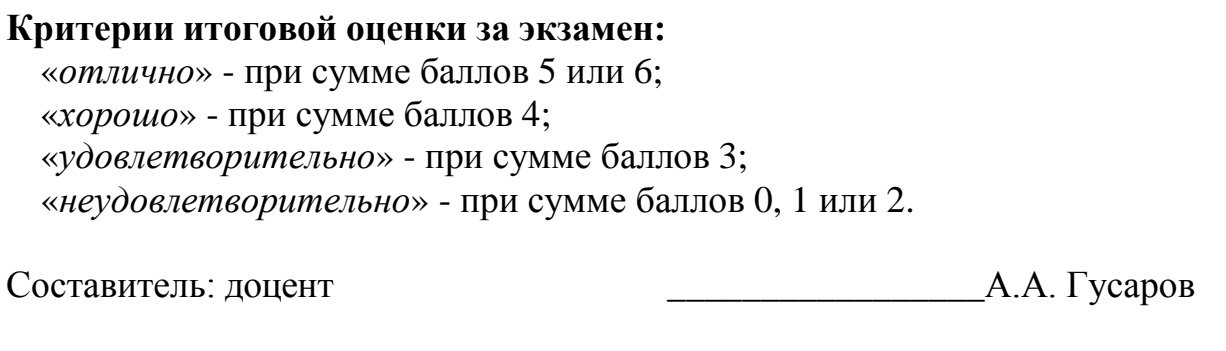

Направление подготовки бакалавров – 37.03.01 Психология Профиль: организационная психология Кафедра «Информатики и прикладной математики» Дисциплина «Информатика» Семестр 2

# **ЭКЗАМЕНАЦИОННЫЙ БИЛЕТ № 15**

1. Вопрос для проверки уровня «ЗНАТЬ» – 0 или 1 или 2 балла:

СОЗДАНИЕ И СОХРАНЕНИЕ ДОКУМЕНТОВ В MS WORD. Начальное состояние экрана. Создание нового документа. Создание нового документа на основе специального шаблона. Создание документа с помощью мастера. Открытие существующего документа. Открытие недавно использовавшегося файла. Открытие файлов других форматов. Сохранение документа. Итоговая информация. Сохранение без переименования. Сохранение нескольких документов. Автоматически сохранение документов. Создание резервной копии. Быстрое сохранение. Сохранение документов из других приложений. Защита сохраненного документа с помощью пароля. Закрытие документа.

2. Задание для проверки уровня «УМЕТЬ» – 0 или 2 балла:

ПОНЯТИЕ ОБ ЭЛЕКТРОННОЙ ТАБЛИЦЕ. Запуск MS Excel. Экран MS Excel. Панели инструментов в окне MS Excel. Основное меню MS Excel. Получение справочной информации. Работа с файлами в MS Excel. Открытие файла. Поиск файла с помощью свойств. Закрытие файла. Выход из MS Excel.

3. Задание для проверки уровня «УМЕТЬ» – 0 или 2 балла:

В созданном документе Microsoft Excel вычислить значение функции  $y=f(x)$ :

 $y = \cos^2 x - 2 \ln^2 \cos x^3 - e^{x^2}$ 

### **Критерии итоговой оценки за экзамен:** «*отлично*» - при сумме баллов 5 или 6; «*хорошо*» - при сумме баллов 4; «*удовлетворительно*» - при сумме баллов 3; «*неудовлетворительно*» - при сумме баллов 0, 1 или 2.

Составитель: доцент \_\_\_\_\_\_\_\_\_\_\_\_\_\_\_\_\_А.А. Гусаров

Направление подготовки бакалавров – 37.03.01 Психология Профиль: организационная психология Кафедра «Информатики и прикладной математики» Дисциплина «Информатика» Семестр 2

# **ЭКЗАМЕНАЦИОННЫЙ БИЛЕТ № 16**

- 1. Вопрос для проверки уровня «ЗНАТЬ» 0 или 1 или 2 балла: УПРАВЛЕНИЕ ФАЙЛАМИ И ПАПКАМИ. ОПТИМИЗАЦИЯ РАБОТЫ В MS WORD. Возможности окна диалога «Открытие документа». Поиск файла. Контекстные меню. Личная папка. Создание папок. Определение папки, используемой по умолчанию. Оптимизация работа MS Word. Повышение производительности MS Word. Управление памятью.
- 2. Задание для проверки уровня «УМЕТЬ» 0 или 2 балла:

ВВОД И РЕДАКТИРОВАНИЕ ДАННЫХ В MS EXCEL. Режим ввода. Формат данных. Символы форматных кодов. Ввод чисел и текста. Ввод чисел. Формат Экспоненциальный. Формат Финансовый. Ввод текста. Стиль представления данных. Создание стиля. Применение стиля. Ввод даты и времени. Ввод последовательных рядов данных. Построение рядов данных. Ряды дат и времени. Арифметическая и геометрическая прогрессии. Автозаполнение. Использование тренда при построении рядов данных. Формирование заголовков таблиц. Ввод текста заголовка таблицы. Форматирование текста заголовка таблицы. Выбор рамок. Ввод информации в базы данных. Поиск и замена данных. Использование команды «Найти». Использование команды «Заменить».

3. Задание для проверки уровня «УМЕТЬ» – 0 или 2 балла: В созданном документе Microsoft Excel найти все действительные корни нелинейного уравнения  $x^4$ -3 $x^3$ +20 $x^2$ +44 $x$ +54=0 с помощью инструмента «Подбор параметра»

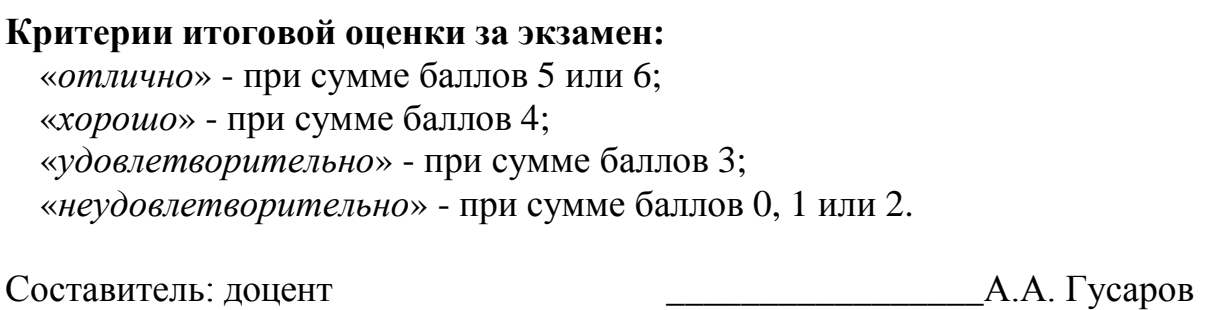

Направление подготовки бакалавров – 37.03.01 Психология Профиль: организационная психология Кафедра «Информатики и прикладной математики» Дисциплина «Информатика» Семестр 2

## **ЭКЗАМЕНАЦИОННЫЙ БИЛЕТ № 17**

1. Вопрос для проверки уровня «ЗНАТЬ» – 0 или 1 или 2 балла:

РЕДАКТИРОВАНИЕ ДОКУМЕНТА В MS WORD. Средства для представления документа на экране. Обычный режим. Режим разметки страницы. Перемещение в документе. Перемещение с помощью полос прокрутки. Перемещение с помощью окна диалога «Переход». Основные приемы редактирования. Выделение текста. Перемещение и копирование фрагмента документа. Отмена результатов редактирования. Вставка объектов с помощью Автотекста. Создание элемента Автотекста. Закладки.

2. Задание для проверки уровня «УМЕТЬ» – 0 или 2 балла:

РАБОТА С ФОРМУЛАМИ В MS EXCEL. Значения ошибок в формулах. Перемещение и копирование формул. Распространение формул. Ввод и редактирование формул. Внесение изменений в формулу. Форматирование чисел в формулах. Формулы преобразования текста.

3. Задание для проверки уровня «УМЕТЬ» – 0 или 2 балла:

В Microsoft Access создайте произвольную базу данных, состоящую из трех таблиц, на основе которых создайте отчет.

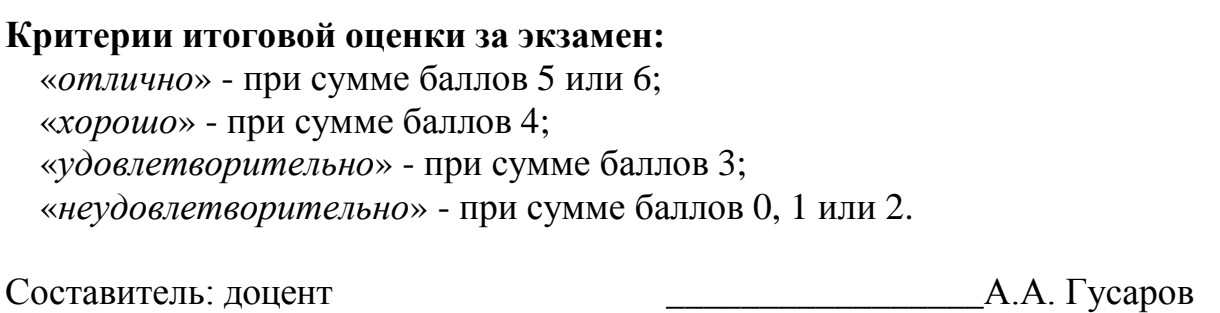

Направление подготовки бакалавров – 37.03.01 Психология Профиль: организационная психология Кафедра «Информатики и прикладной математики» Дисциплина «Информатика» Семестр 2

## **ЭКЗАМЕНАЦИОННЫЙ БИЛЕТ № 18**

1. Вопрос для проверки уровня «ЗНАТЬ» – 0 или 1 или 2 балла:

РАБОТА С ФУНКЦИЯМИ В MS EXCEL. Понятие функции в MS Excel. Правила синтаксиса при записи функций Мастер функций. Вставка функции в формулу. Формирование фамилии и инициалов. Функции даты и времени. Функции преобразования времени. Функции преобразования даты. Определение числа рабочих дней. Использование ссылок.

2. Задание для проверки уровня «УМЕТЬ» – 0 или 2 балла:

СПЕЦИАЛЬНЫЕ СРЕДСТВА РЕДАКТИРОВАНИЯ В MS WORD. Использование поиска и замены. Поиск текста. Направление. Формат. Только слово целиком. Учитывать регистр. Работа с инструментом поиска замены. Проверка орфографии. Автоматическая проверка орфографии. Проверка уже введенного текста. Использование Автозамены. Проверка грамматики. Настройка проверки грамматики. Перенос слов. Автоматический перенос слов. Принудительное разделение слов при переносе. Вставка неразрывного дефиса и символа мягкого переноса. Отображение символов мягкого переноса.

3. Задание для проверки уровня «УМЕТЬ» – 0 или 2 балла:

В Microsoft Access создайте произвольную базу данных, состоящую из трех таблиц, на основе которых создайте запрос на выборку.

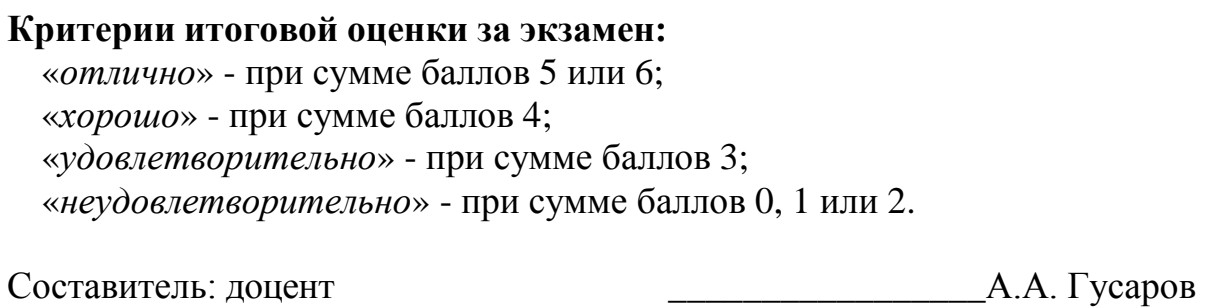

Направление подготовки бакалавров – 37.03.01 Психология Профиль: организационная психология Кафедра «Информатики и прикладной математики» Дисциплина «Информатика» Семестр 2

# **ЭКЗАМЕНАЦИОННЫЙ БИЛЕТ № 19**

1. Вопрос для проверки уровня «ЗНАТЬ» – 0 или 1 или 2 балла:

Системы счисления. Позиционные и непозиционные системы счисления.

2. Задание для проверки уровня «УМЕТЬ» – 0 или 2 балла:

ПЕЧАТЬ В MS WORD. Предварительный просмотр перед печатью. Режим просмотра разметки страницы. Режим предварительного просмотра. Печать документа. Печать нескольких копий. Печать части документа. Печать документа вместе со вспомогательной информацией. Печать дополнительной информации о документе. Дополнительные опции печати. Черновая печать. Печать страниц в обратном порядке. Обновление полей. Обновление связей. Фоновая печать. Выбор источника бумаги.

3. Задание для проверки уровня «УМЕТЬ» – 0 или 2 балла:

В Microsoft Access создайте базу данных Кадры, содержащую следующую информацию: фамилия, имя, отчество сотрудника, его табельный номер, дата рождения, адрес, семейное положение, номер отдела, должность, оклад. Разработайте структуру таблицы БД и укажите первичный ключ.

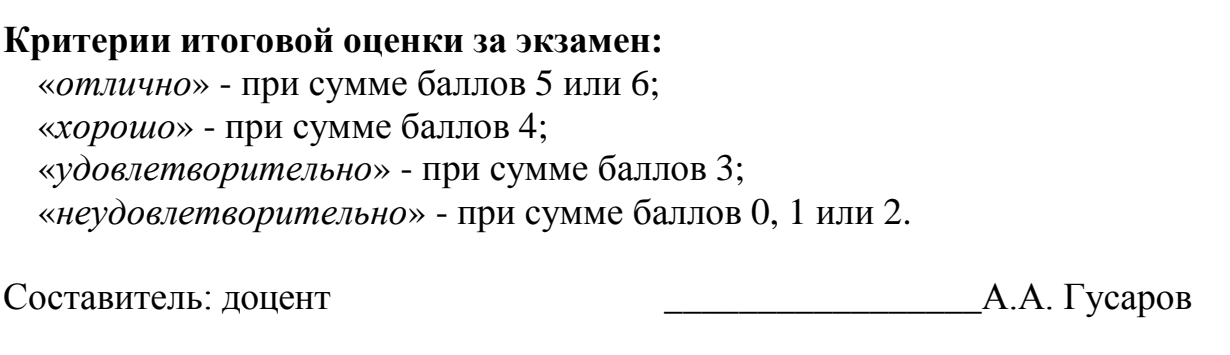

Направление подготовки бакалавров – 37.03.01 Психология Профиль: организационная психология Кафедра «Информатики и прикладной математики» Дисциплина «Информатика» Семестр 2

# **ЭКЗАМЕНАЦИОННЫЙ БИЛЕТ № 20**

1. Вопрос для проверки уровня «ЗНАТЬ» – 0 или 1 или 2 балла:

ФОРМАТИРОВАНИЕ СИМВОЛОВ В MS WORD. Шрифты. Отображение и печать шрифтов. Установка основных параметров шрифта. Использование окна диалога «Шрифт». Использование верхнего и нижнего индексов. Подчеркивание текста. Установка малых прописных и всех прописных букв. Изменение цвета текста и фона. Выделение цветом с помощью панели инструментов. Отмена элементов форматирования символов. Вкладка «Интервал» окна диалога «Шрифт». Установка интервала.

2. Задание для проверки уровня «УМЕТЬ» – 0 или 2 балла:

ПРОЕКТИРОВАНИЕ СТРУКТУРЫ БАЗЫ ДАННЫХ. Реляционные базы данных. Проектирование нормализованных баз данных. Создание базы данных.

3. Задание для проверки уровня «УМЕТЬ» – 0 или 2 балла:

Составить таблицу в MS Exсel на основе следующих данных. Муниципалитет города с кодом 10 ввел налог на лиц старше 18 лет в размере 10%. Определить величину налога.

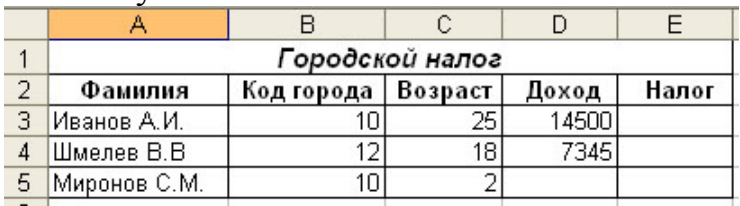

#### **Критерии итоговой оценки за экзамен:** «*отлично*» - при сумме баллов 5 или 6; «*хорошо*» - при сумме баллов 4;

«*удовлетворительно*» - при сумме баллов 3; «*неудовлетворительно*» - при сумме баллов 0, 1 или 2.

Составитель: доцент \_\_\_\_\_\_\_\_\_\_\_\_\_\_\_\_\_А.А. Гусаров